## **Connecting to CCM-GUEST**

CCM-GUEST is a wireless network for guests of CCM. To easily register and connect to CCM-GUEST, please follow these steps:

- 1. Connect to CCM-GUEST in your wireless settings.
- 2. A "Guest Registration" page should pop up to register your temporary account.

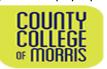

## **Wireless Guest Registration Page**

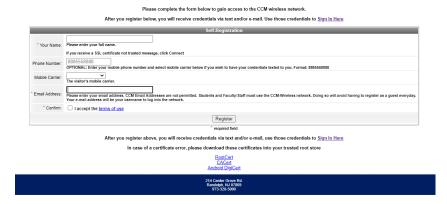

3. Fill in your name, phone number, mobile carrier (to receive login information via text message), email address (an email that you have access to - personal or work), and check "I accept the terms of use" when you agree to the terms. Click "Register" when you are done.

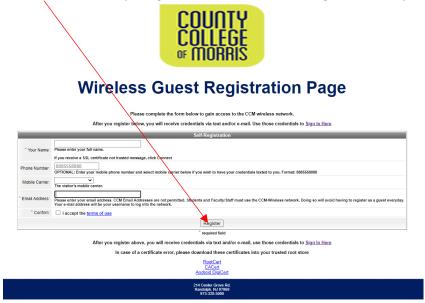

REV. 07/2022

## **Connecting to CCM-GUEST**

4. A Receipt page should pop up giving you information about your Username and account activation. Click "Login with a Guest Account" when done.

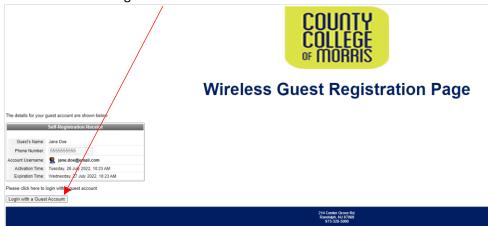

- 5. Depending on your mobile service, you should receive an email (to the email you entered in step 4) and/or text message from Clear Pass. This message will supply you with your Username, Password, and account expiration. You will need your Username and Password for the next step.
- 6. Enter your Username and Password and check off the "I accept the terms of use" box. Then tap "Log In".

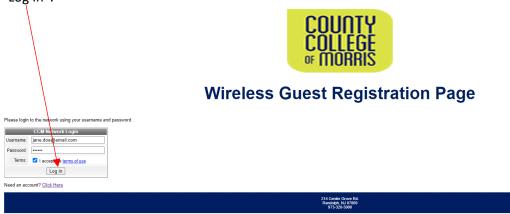

7. You are now connected to CCM-GUEST.

REV. 07/2022 2